# **Paysafe:cash**

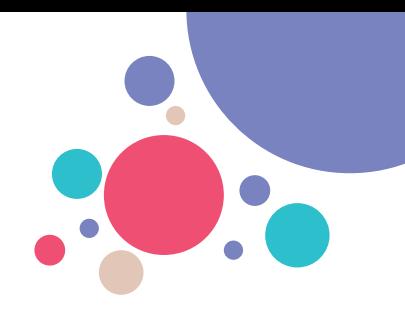

## **Le traitement des paiements Paysafecash est très simple**

**Avec Paysafecash, les clients peuvent recharger leur compte bancaire ou leur portefeuille tout en payant facilement en espèces leurs achats en ligne et leurs factures papier.**

**Le client vous montre un code-barres Paysafecash sur un téléphone mobile ou au format papier afin de payer la somme due dans votre boutique.**

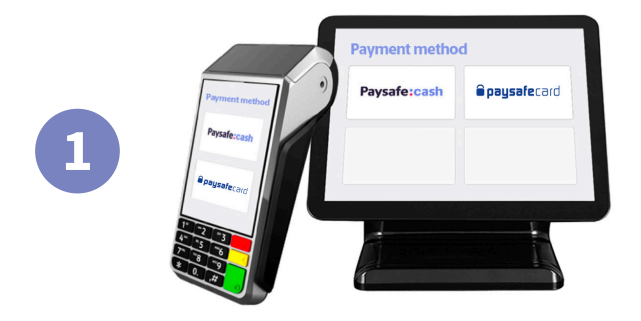

#### Paysafe:cash **Opaysafe**card

#### **Sélectionnez Paysafecash**

**Sélectionnez Paysafecash sur votre terminal de vente; il est situé à côté de paysafecard.**

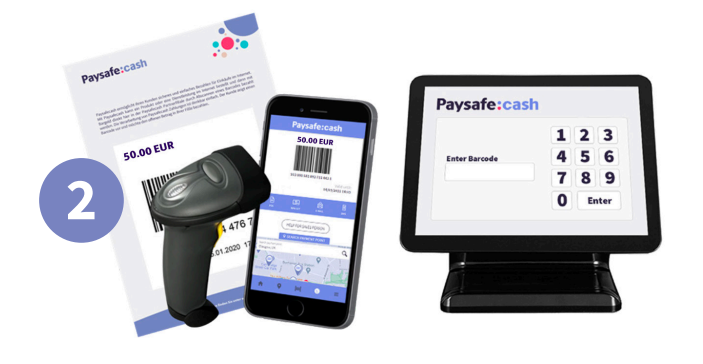

### **Scannez le code-barres**

**Scannez le code-barres Paysafecash que le client vous présente ou saisissez manuellement le numéro EAN sur votre terminal.**

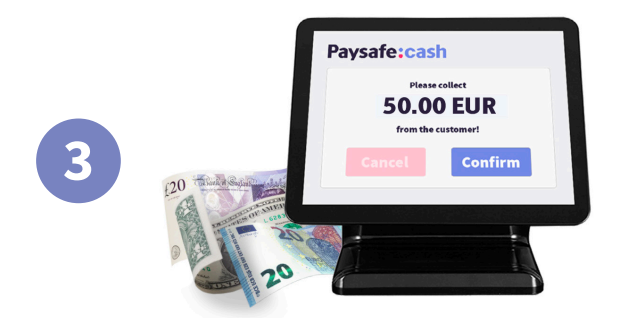

#### **Encaissez l'argent liquide**

**Votre terminal affichera le montant à payer. Encaissez l'argent liquide du client, confirmez le paiement sur votre terminal de vente et remettez le reçu au client. Terminé!**